## Pet Portraits: From Photo to Fabric

# *Supply List*

### **Fabrics for your Pet Portrait**

- Pre-washed quilting cottons or batiks only
	- $\circ$  bring small to medium sized scraps in a range from very dark -- very light from one colour family (i.e. monochromatic). You will need to choose 4-6 different values on your portrait, but bring a wider selection so we can make the final choice in class.
	- $\circ$  choose small to medium prints. You may find suitable areas in larger scale prints but avoid solids at they read too flat.
	- if applicable, bring *coloured* fabrics for eyes, nose, mouth.
	- $\circ$  one piece of lightweight cream/white fabric (e.g. thin muslin) about 5" longer and 5" wider than the silhouette of your pet. This fabric should be light enough to see through so that you can trace a pattern onto it.

### **Fusible Web and Stabilizer**

- Lite Steam-a-Seam II 1.5 meter of 12" wide (or equivalent amount)
	- $\circ$  the method we will use requires a lightweight *re-positionable* fusible product so no substitutions, please.
- Sulky Totally Stable iron-on tear away white stabilizer -1 meter of 20" wide (or equivalent amount).

### **Portable work surface (design board)**

A portable surface large enough to work on the assembly of your portrait, such as a 15" x 18" piece of styrofoam, foam core or sturdy cardboard securely covered with a layer of cotton batting.

A kit containing the muslin foundation, the fusible web and stabilizer will be available from *the instructor for a fee of \$15.* 

### **Photograph**

Posterized photo of your pet printed on standard white 8.5" x 11" paper. See *Photo Instructions*, next page.

### **Other Supplies**

- Cutting mat, ruler and rotary cutter, pins, tweezers, masking tape
- Small sharp scissor  $(4"$ -6") for fussy cutting fabric
- Permanent ultra fine black Sharpie marker

Teacher Contact Info: [annemathers@shaw.ca](mailto:annemathers@shaw.ca)  250-294-2742 

## Pet Portraits: From Photo to Fabric

### **Photo Instructions**

### **If you need help with this step:**

E-mail me your photo (.jpg file) before **March 7** and for a \$10.00 fee, I will do the alterations for you and email you a file of the posterized photo for you to print from your own computer.

#### **Photograph**

- Black & white  $8.5$ " x  $11$ " photo that you have posterized on your computer to show the light-medium-dark areas (see instructions below for preparing the photo). I suggest bringing an additional copy for practise.
- Original  $8.5''$  x  $11''$  photo (either colour or black & white). You'll use this as a reference photo.

#### **Tips for choosing a Photo:**

- Photos showing your pet's personality are ideal.
- The photo should be crisp and have a strong contrast with plenty of light on the pet, which produces shadows & reflections and conveys details. The better your image, the easier it is to work with and the better the results will be.
- Look for photos that show eves having a glint of light on them.
- Aim to fill most of the page with the face and neck/chest of your pet so you can focus on just two major areas: neck/chest and face/ears.
- Avoid smiles with open mouths (tongue and teeth pose additional challenges but if you're up to the challenge, go for it!)
- If the photo is not yours, be aware that you require permission to use it if you are considering publicly displaying or selling your final art quilt. Copyright-free photos are available online by doing a Google search.

#### **Prepare the Photo:**

- Open your photo in a photo editing program such as Picasa (it's free).
- Click the 1st tab *Commonly Needed Fixes* and crop your photo so the portrait fills most of the screen.

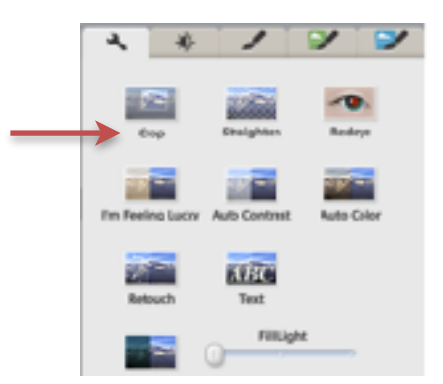

Teacher Contact Info:  $annemathers@shaw.ca$  250-294-2742

• Click on the *File* tab and use **Save a Copy** to make several working copies. If you get confused or mess up and can't undo a mistake while you're editing, you can always start over from another working copy and you haven't ruined your original.

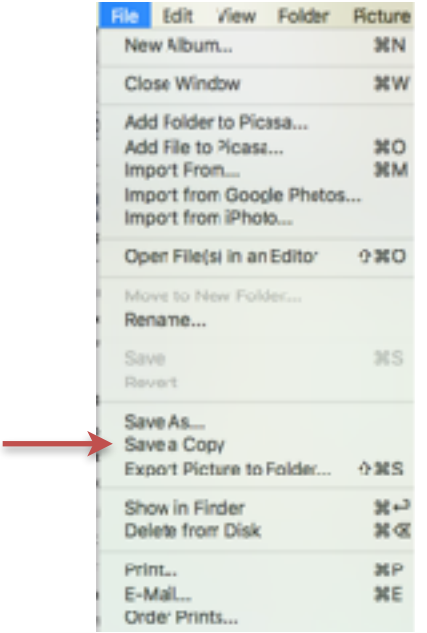

• Click on the 3rd tab (More Fun and Useful Image Processing) and use the **B&W** tool to remove the colour from your photograph.

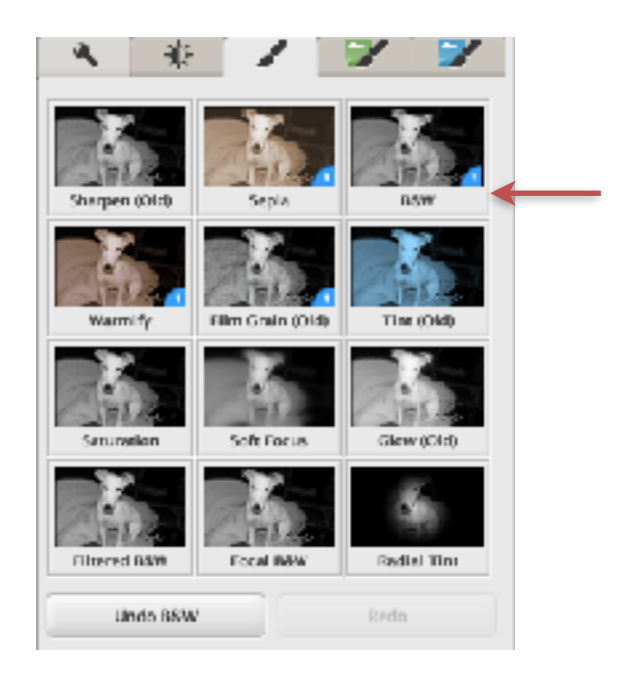

• Click on the 4th tab (More Fun and Useful Image Processing) and use the **Posterize** tool to simplify your photo.

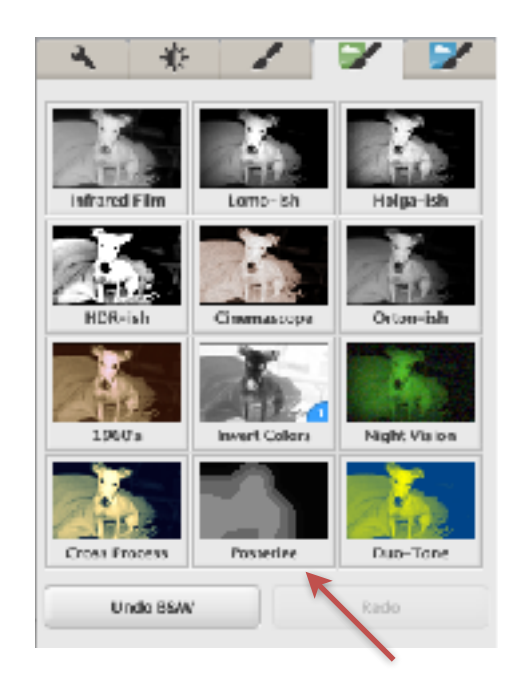

• Use the *Number of Colors* and *Detail* sliders to adjust the photo until you have about 5 -7 shades with fairly simple smooth shapes. Keep in mind, you will be cutting these shapes from fabric so simplification is key!

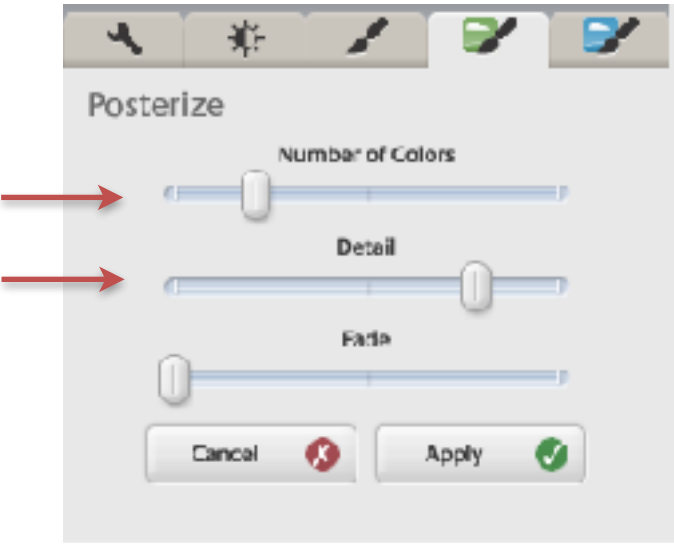

### **Print the Photo:**

- Print on a single  $8.5$ " x  $11$ " page of regular white paper. Don't enlarge it!
- If you print several versions, the images must all be the same size.
- Print a same-sized original photo.